## Set up Guide

## **UOptReboot** Remote Power Switch

OptReboot works seamlessly with an existing OptConnect cellular gateway, enabling you to remotely reboot your ATM, Kiosk, Point of Sale, or any other similar device from an internet connected computer, tablet, or smart phone. Your OptReboot comes pre-configured and simply needs to be connected using the included cabling.

## **INSTALLATION INSTRUCTIONS**

- Open the ATM's lower cabinet to access the ATM's and OptConnect gateway's power supply. The OptReboot is designed to be installed in this lower cabinet.
- 2 Locate An Available Ethernet Port: Looking at the back of the OptConnect cellular gateway, determine if you have an open ethernet port.

*If the ethernet port is already occupied by a connection to an ATM, Kiosk, or other device, continue to step 3a. If the port is available, skip directly to step 3b.*

- **3** Connecting Network Connections
	- Connect Using A Network Switch: These steps are required only if your OptConnect 3a gateway's ethernet port is occupied. The OptReboot is compatible with any network switch (one may have been included in your shipment).
		- a) Disconnect your ATM, Kiosk, or other device from the OptConnect gateway.

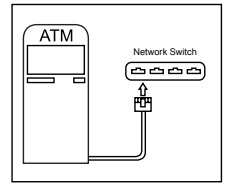

device's ethernet cable to a port on a network switch.

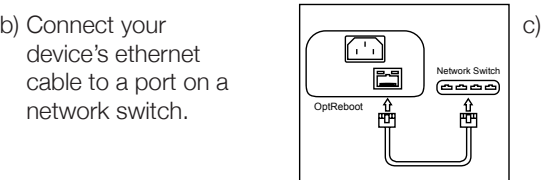

c) Connect an ethernet cable between the OptReboot's ethernet port and a port on the network switch.

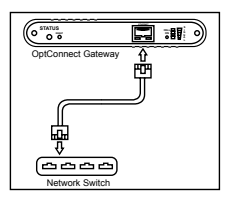

Connect an d) ethernet cable between the **OptConnect** gateway and the networt switch.

*See overall Network Connection diagram on back.*

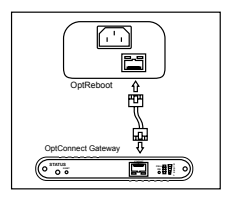

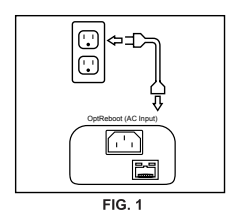

m **ATM** OptReboot (AC Output) Short Electrical Pigtail Cable

 $FIG. 2$ 

3b Connect Using Direct Connection:

a) Connect the included ethernet cable between the ethernet port on the OptConnect gateway and the OptReboot's ethernet port.

Electrical Connections **4**

- a) Connect the OptReboot's power cord to its A/C Input connection and to a wall outlet. See figure 1.
- b) Connect the OptReboot's short electrical pigtail cable to its A/C Output connection. See figure 2.
- c) Connect your ATM's, Kiosk's, or other device's power cord to the OptReboot's short electrical pigtail cable. See figure 2.
- d) Confirm the red "Outlet On" light is illuminated on the OptReboot device. If it's not, please call technical support.

*IMPORTANT: Always power cycle the OptReboot device after*  connecting its ethernet cable to an OptConnect gateway or Ethernet *switch to initiate its automatic network discovery features.*

*See overall electrical connection diagram below.*

*IMPORTANT: Please do not use the recessed reset button on the OptReboot device. Resetting it will lose all programming associated with your unique installation and the device will not function properly.*

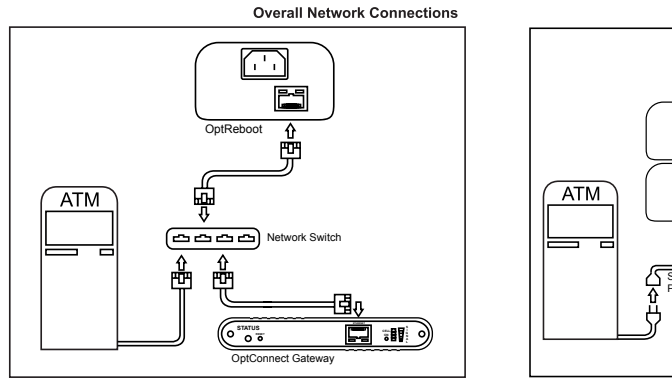

**രക്ക** O<br>**D** OptReboot (AC Input) Network Switch 45 M 'n 0 OptReboot (AC Output)  $\mathsf{rt}$  Ele Pigtail Cable **AUX MAIN +5V POWER UNLOCK LOCK** OptConnect Gateway

**Overall Electrical Connections** 

*Warning: The OptReboot is designed to connect to a single device. By connecting a multipleoutlet power strip to the OptReboot, multiple devices can be controlled. However, please be aware connecting multiple devices may cause damage to all attached devices. The electrical*  load of all devices controlled by OptReboot must not exceed 12 amps. Please consult your *device manufacturers' documentation to ensure the combined start up load of all connected devices does not exceed this amperage.*

## **Need Help? Feel free to contact us with any questions at 1-877-678-3343.**